# Vanjski uređaji<br>Korisnički vodič

© Copyright 2008 Hewlett-Packard Development Company, L.P.

Podaci koji su ovdje sadržani podliježu promjenama bez prethodne najave. Jedina jamstva za HP proizvode i usluge iznesena su u izričitim jamstvenim izjavama koje prate takve proizvode i usluge. Ništa što se ovdje nalazi ne smije se smatrati dodatnim jamstvom. HP ne snosi odgovornost za tehničke ili uredničke pogreške ili propuste u ovom tekstu.

Prvo izdanje: Lipanj, 2008.

Broj dokumenta: 463790–BC1

### **Obavijest o proizvodu**

Ovaj korisnički priručnik opisuje značajke koje su zajedničke većini modela. Neke značajke možda neće biti dostupne na vašem računalu.

# Sadržaj

### 1 Korištenje USB uređaja

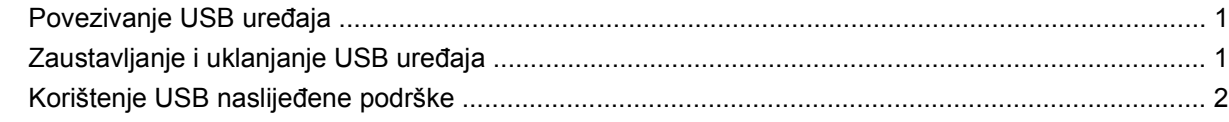

#### 2 Upotreba 1394 uređaja(samo odabrani modeli)

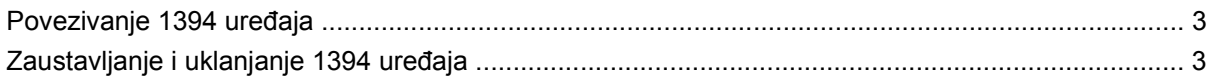

### 3 Korištenje priključaka za priključnu stanicu

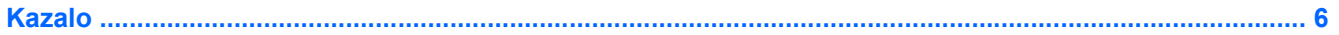

# <span id="page-6-0"></span>**1 Korištenje USB uređaja**

Univerzalna serijska sabirnica (USB) hardversko je sučelje koje se može koristiti za dodatne vanjske uređaje, poput USB tipkovnice, miša, pogona, pisača, skenera ili koncentratora.

Za neke USB uređaje potreban je dodatni softver za podršku, koji se obično isporučuje s uređajem. Više podataka o softveru za određene uređaje potražite u uputama proizvođača.

Ovisno o modelu, raèunalo može imati do 4 USB prikljuèka koji podržavaju USB 1.0, USB 1.1 i USB 2.0 ureðaje. USB koncentrator pruža dodatne USB priključnice koje se mogu koristiti s računalom.

# **Povezivanje USB uređaja**

**OPREZ:** Kako biste spriječili oštećenje USB priključka, upotrijebite minimalnu snagu pri povezivanju USB uređaja.

Kako biste povezali USB uređaj s računalom, povežite USB kabel uređaja s USB priključnicom.

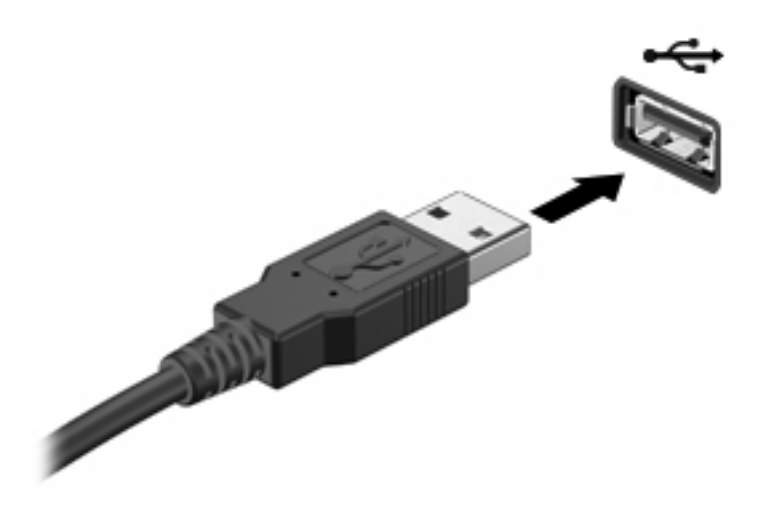

Nakon otkrivanja uređaja oglasit će se zvuk.

**EX NAPOMENA:** Prvi put kada spojite USB ureðaj, u podruèju za obavijesti na krajnjoj desnoj strani alatne trake æe se prikazati poruka "Instaliranje upravljaèkog programa za ureðaj".

# **Zaustavljanje i uklanjanje USB uređaja**

**OPREZ:** Kako biste spriječili gubitak podataka ili nereagiranje sustava, zaustavite USB uređaj prije uklanjanja.

**OPREZ:** Kako biste spriječili oštećenje USB priključka, ne vucite kabel da biste uklonili USB uređaj.

<span id="page-7-0"></span>Za zaustavljanje i uklanjanje USB uređaja:

- **1.** U krajnjem desnom dijelu područja obavijesti programske trake dvaput kliknite ikonu **Sigurno uklanjanje hardvera**.
- **ET NAPOMENA:** Da biste prikazali ikonu Sigurno uklanjanje hardvera, u području obavijesti kliknite ikonu **Prikaži skrivene ikone** (**<** ili **<<**).
- **2.** Na popisu kliknite naziv uređaja.
- **EX NAPOMENA:** Ako USB uređaj nije naveden, ne morate ga zaustavljati prije uklanjanja.
- **3.** Pritisnite **Zaustavi**, a zatim pritisnite **U redu**.
- **4.** Uklonite uređaj.

# **Korištenje USB naslijeđene podrške**

USB naslijeđena podrška (omogućena kao zadana vrijednost) dopušta sljedeće radnje:

- Korištenje USB tipkovnice, miša ili koncentratora spojenog na USB priključak na računalu tijekom pokretanja ili u programu ili uslužnom programu koji se temelji na MS-DOS-u
- Pokretanje ili ponovno pokretanje s dodatnoga vanjskog MultiBaya ili dodatnog USB uređaja za pokretanje

USB naslijeðena podrška omoguæuje se tvornièki. Kako biste onemoguæili ili ponovno omoguæili Podršku prethodnih verzija USB-a u programu Computer Setup (Postavljanje raèunala), uèinite sljedeæe:

- **1.** Ukljuèite ili ponovno pokrenite raèunalo, a zatim pritisnite esc dok se na dnu zaslona prikazuje poruka "Press the ESC key for Startup Menu" (Pritisni tipku ESC za Izbornik za pokretanje).
- **2.** Pritisnite f10 za ulaz u BIOS Setup (BIOS Postavljanje).
- **3.** Koristite pokazivaèki ureðaj ili tipke sa strelicama za odabir **System Configuration** (Konfiguracija sustava)**> Device Configurations** (Konfiguracije ureðaja).
- **4.** Kako biste onemoguæili Podršku prethodnih verzija USB-a, pritisnite **Disabled** (Onemoguæeno) do **USB legacy support** (Podrška prethodnih verzija USB-a). Kako biste ponovno omoguæili Podršku prethodnih verzija USB-a, pritisnite **Enabled** (Omoguæeno) do **USB legacy support** (Podrška prethodnih verzija USB-a).
- **5.** Za spremanje promjena i izlaz iz programa Computer Setup pritisnite **Spremi** u donjem lijevom kutu zaslona, pa slijedite upute na zaslonu.

– ili –

Koristite tipke sa strelicama za odabir **File**(Datoteka) **> Save changes and exit** (Spremi promjene i izaði), a zatim slijedite upute na zaslonu.

Promjene æe biti aktivne pri ponovnom pokretanju raèunala.

# <span id="page-8-0"></span>**2 Upotreba 1394 uređaja(samo odabrani modeli)**

IEEE 1394 hardversko je sučelje koje povezuje multimedije velike brzine ili uređaje za spremanje podataka s računalom. Za skenere, digitalne fotoaparate i digitalne kamere često je potrebna 1394 veza.

Za neke 1394 uređaje potreban je dodatni softver za podršku, koji se obično isporučuje s uređajem. Više podataka o softveru za određene uređaje potražite u uputama proizvođača.

1394 priključak također podržava IEEE 1394a uređaje.

### **Povezivanje 1394 uređaja**

- **OPREZ:** Kako biste spriječili oštećenje 1394 priključnice, za spajanje 1394 uređaja upotrijebite minimalnu snagu.
	- Kako biste povezali 1394 uređaj s računalom, povežite kabel 1394 uređaja s 1394 priključnicom.

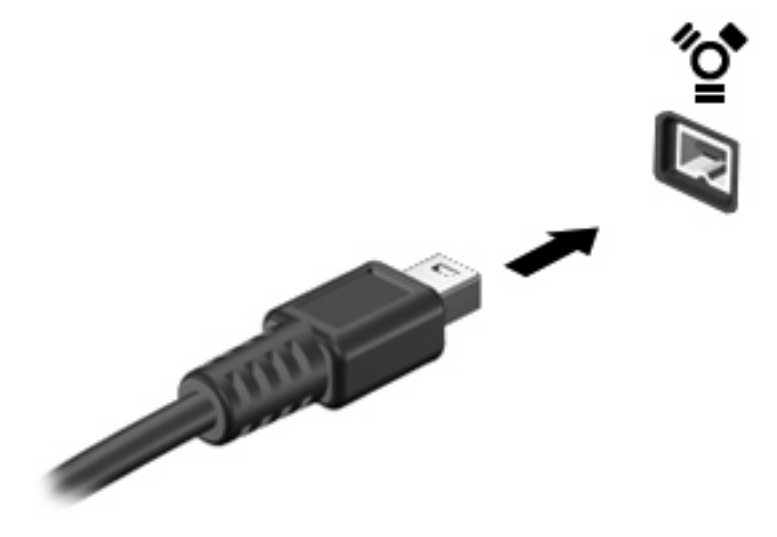

Nakon otkrivanja uređaja oglasit će se zvuk.

### **Zaustavljanje i uklanjanje 1394 uređaja**

**OPREZ:** Kako biste spriječili gubitak podataka ili nereagiranje sustava, zaustavite 1394 uređaj prije uklanjanja.

**OPREZ:** Kako biste spriječili oštećenje 1394 priključka, ne vucite kabel pri uklanjanju 1394 uređaja.

- **1.** U krajnjem desnom dijelu područja obavijesti programske trake dvaput pritisnite ikonu **Sigurno uklanjanje hardvera**.
- **E** NAPOMENA: Kako bi se prikazala ikona "Sigurno uklanjanje hardvera", u području obavijesti pritisnite ikonu **Prikaži skrivene ikone** (**<** ili **<<**).
- **2.** Na popisu pritisnite naziv uređaja.
- **EY NAPOMENA:** Ako uređaj nije naveden, ne morate ga zaustavljati prije uklanjanja.
- **3.** Pritisnite **Zaustavi**, a zatim pritisnite **U redu**.
- **4.** Uklonite uređaj.

# <span id="page-10-0"></span>**3 Korištenje priključaka za priključnu stanicu**

Priključak za priključnu stanicu povezuje računalo s dodatnim priključnim uređajem. Dodatni priključni uređaj pruža dodatne priključke koji se mogu koristiti s računalom.

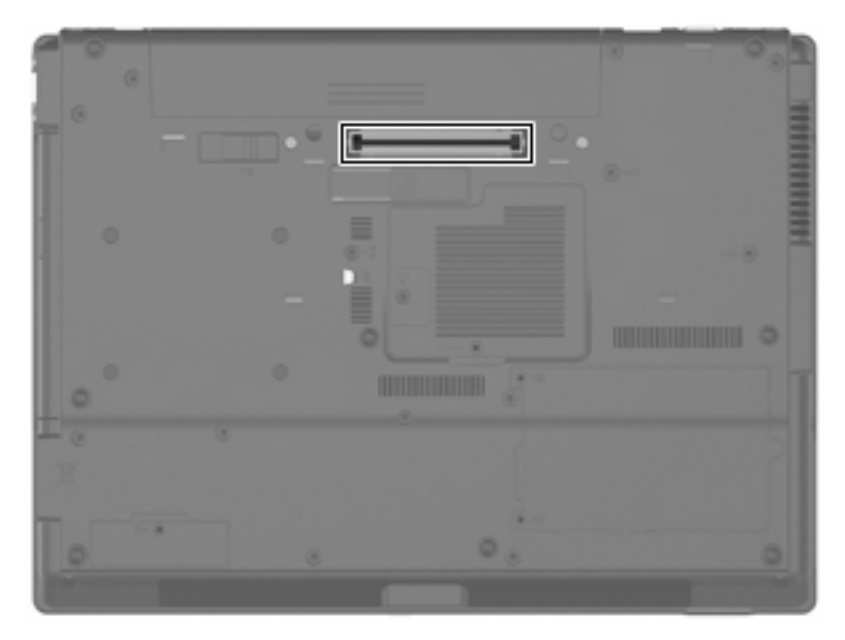

# <span id="page-11-0"></span>**Kazalo**

#### **Simboli/Brojevi**

1394 kabel, povezivanje [3](#page-8-0) 1394 priklju čnica [3](#page-8-0) 1394 ure đaji opis [3](#page-8-0) povezivanje [3](#page-8-0) zaustavljanje [3](#page-8-0)

#### **K**

kabeli 1394 [3](#page-8-0) USB [1](#page-6-0) koncentratori [1](#page-6-0)

### **P**

priklju čci USB [1](#page-6-0) priključci za priključnu stanicu [5](#page-10-0) priklju čnice 1394 [3](#page-8-0)

#### **U**

USB kabel, povezivanje [1](#page-6-0) USB koncentratori [1](#page-6-0) USB naslije đena podrška [2](#page-7-0) USB priklju čci, prepoznavanje [1](#page-6-0) USB ure đaji opis [1](#page-6-0) povezivanje [1](#page-6-0) uklanjanje [1](#page-6-0) zaustavljanje [1](#page-6-0)

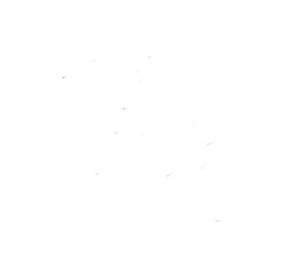